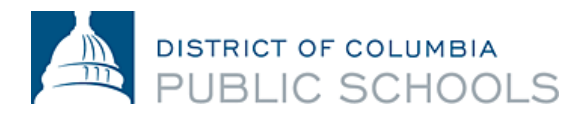

# የሴሚስተር (Semester) 2 የጊዜ ሰሌዳችሁን፣ በአስፐን ፖርታል (Aspen Portal) ላይ ማግኘት

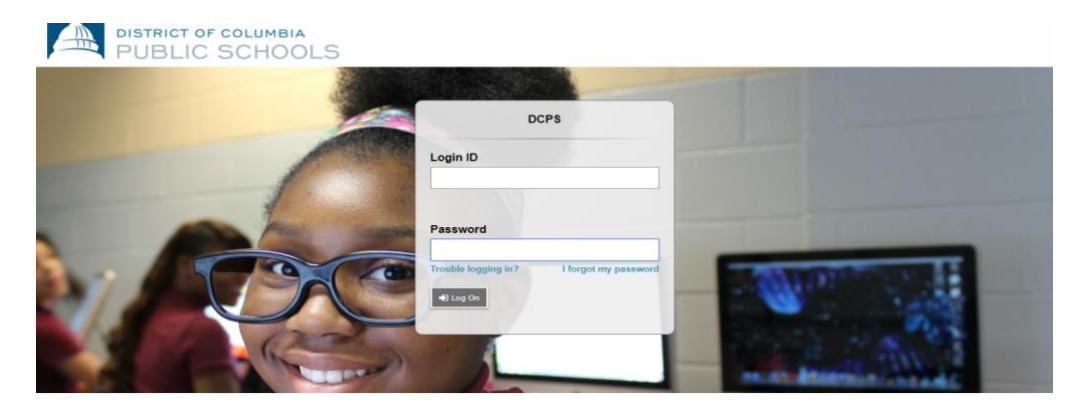

## አስፐን **(Aspen)** ምንድነው**?**

አስፐን ደህንነቱ የተጠበቀ፣ በድህረ-ገጽ ላይ የተመሠረተ የትምህርት ቤት መረጃ ማስተዳደሪያ ዘዴ ሆኖ፣ ለትምህርት ቤት ዲስትሪክቶች፤ በፎሌት ኮርፖሬሽን (Follett Corporation) የተዘጋጀ ነው።

ዘዴው ሁሉንም የተማሪ የመረጃ ስብስብ (data) ገጽታዎችን – በትምህርት ገበታ መገኘትና አለመገኘት (attendance)፣ የክፍል ደረጃ ውጤቶች፣ እና የጊዜ-ሰሌዳዎችን ይቆጣጠራል።

### በአስፐን **(Aspen)** ላይ ምን ዓይነት መረጃዎችን ማግኘት እችላለሁ**?**

- በትምህርት ገበታ መገኘትና አለመገኘት (Attendance)፤ –በትምህርት ገበታ መገኘትና አለመገኘት ሪፖርቶችን (attendance reports) ጨምሮ
- የቀለም ትምህርቶች፤ የክፍል ደረጃ ውጤቶች እና የትምህርት ውጤት ማስረጃ (transcript) መረጃዎችን ጨምሮ
- የክፍል የጊዜ-ሰሌዳ

#### ይህን ዘዴ **(system)** እንዴት ማግኘት እችላለሁ**?**

ወደ አስፐን ፖርታል (Aspen Portal)፣ ከማንኛውም ከኢንተርኔት ጋር የተገናኘ ኮምፒውተር ላይ በመሆን መግባት (log on ማድረግ) ይችላሉ። ይህን ሲያደርጉ የሚከተሉትን ለማድረግ ያስችላል

- ይህን ዘዴ (system) ከየትም ቦታ ሆነው ማግኘት ከመኖሪያ ቤት ወይም ከትምህርት ቤት
- 1. ብራውዘርዎን (browser) በመክፈት ወደ ኢንተርኔት ማገናኘት
- 2. ወላጆች**:** ወደ ParentPortal.dcps.dc.gov ይሂዱ እንዲሁም፤ ተማሪዎች**:** ወደ aspen.dcps.dc.gov/aspen ሂዱ

3. አካውንቱን ማረ*ጋገጫ* ኢሜሉ ላይ የሚታየውን፤ የመግቢያ መታወቂያ (Login ID) እና ጊዜያዊ የመግቢያ የሚስጥር ቁልፍን (Password) መጠቀም

#### የተማሪ የጊዜ**-**ሰሌዳዎችን እንዴት መመልከት ይቻላል

ወላጆች**:** የተማሪዎችን የጊዜ-ሰሌዳ፣ በቤተሰብ ፖርታል (portal) ውስጥ ለመመልከት:

1. 'Family' የሚለውን ታብ (tab) ይጫኑ

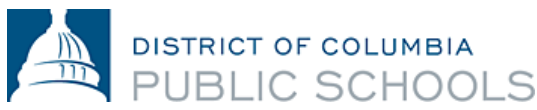

2. በጎን በኩል ያለውን ታብ (tab) ላይ 'Schedule' ይጫኑ፤ በአሁኑ ወቅት ላለው የትምህርት ዓመት፣ የተማሪውን የጊዜ-ሰሌዳ ይመልከቱ።

ለእያንዳንዱ ክፍል፣ የሚከተሉትን መመልከት ይቻላል:

- የኮርሱ ቁጥር እና መግለጫ
- ተማሪው ክፍሉን የወሰደበት ተርም (Term) (እንደ S2 ወይም ሴሚስተር (Semester) 2)
- የጊዜ-ሰሌዳ (በየትኞቹ ቀናት እና ክፍለጊዜ (periods) ተማሪው ክፍሉን ወስዷል)
- አስተማሪ
- ክፍል

ተማሪዎች**:** የተማሪዎችን የጊዜ-ሰሌዳ፣ በተማሪ ፖርታል (portal) ውስጥ ለመመልከት:

- 1. 'My Info' የሚለውን ታብ (tab) ይጫኑ
- 2. በጎን በኩል ያለውን ታብ (tab) ላይ 'Schedule' ይጫኑ

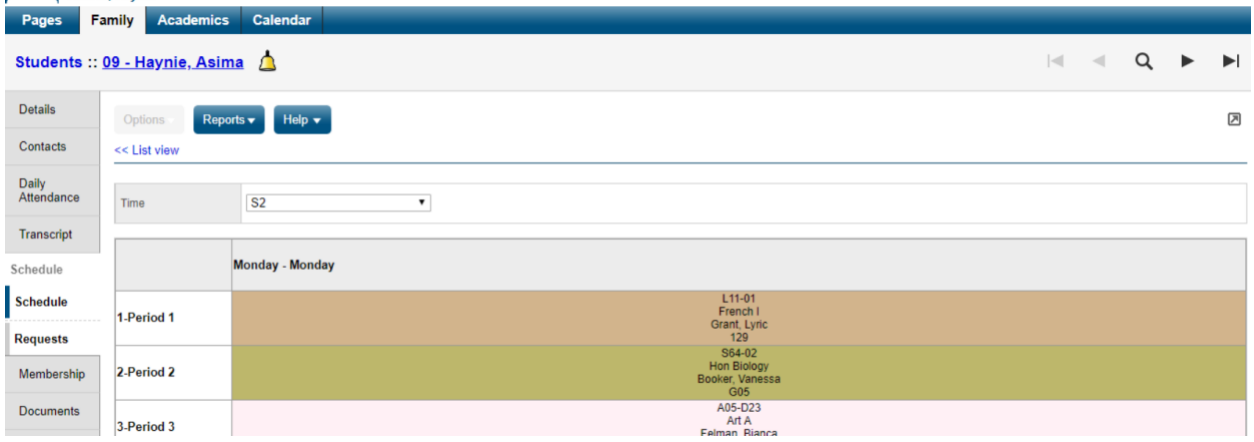

#### የሴሚስተር **(Semester) 2** የጊዜ**-**ሰሌዳዎችን በተመለከተ ለሁለተኛ ደረጃ ትምህርት ቤት ተማሪዎች፤ የተሰጠ ጠቃሚ ማስታወሻ**:**

የጊዜ-ሰሌዳ በማስያዣው ሜትሪክስ (Matrix) ውስጥ፣ 'VA' ተብሎ የተለየው - በርቀት በምናባዊ በትምህርት ገበታ መገኘት (Attendance) ለሚለው የቆመ እና ለሁሉም ተማሪዎች የኮርስ የጊዜ-ሰሌዳ በSY 20-21 ውስጥ፤ በመኖሪያ ቤት በመማር መሳተፎችን ሪፖርት ለማድረግ ያገለግላሉ። 'PA' ተብሎ ግዜው ምልከት የተደረገበት፤ በአካል ተገኝቶ (in-person) መማር ዕድሎችን ለተማሪዎች የተመደቡበትን የጊዜ-ሰሌዳ ያመላክታል። ተማሪዎች ወደ መማሪያ ትምህርት ቤቶቻቸው (Home Schools) በአካል ተገኝቶ (inperson) መማር በኮርስ የጊዜ-ሰሌዳቸው ላይ በቀረበው ቀን(ናት) ላይ ሪፖርት እንዲያደርጉ የጊዜ-ሰሌዳ ወጥቶላቸዋል። የDCPS ትምህርት ቤቶች በርካታ የሆነ ተማሪዎች ለማገዝ የተቀረጹ በአካል ተገኝቶ (in-person) የመማር ዕድሎች ያላቸው በመሆኑ ምክንያት፣ የIPAT ኮርሱ/ሷ የጊዜ-ሰሌዳ በተሰጠበት ቀን(ናት) ውስጥ ተማሪው በሚጠበቅበት ጊዜ ውስጥ ሪፖርት ማድረጉን ለማረጋገጥ፣ ተማሪዎች በቀጥታ ወደ ትምህርት ቤት አስተዳዳሪዎች ወይም የትምህርት ቤት አማካሪዎች ይህን መረጃ ለማግኘት ማነጋገር ይኖርባቸዋል።

#### ጥያቄዎች አሏችሁ**?**

ቪዲዮዎችን እና የተጠቃሚ መመሪያዎችን ለማግኘት፣ dcps.dc.gov/page/parent-portal ትምህርት ቤትዎን ይደውሉ ፡፡